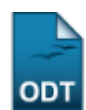

# **Solicitação de Bolsa Auxílio Residência**

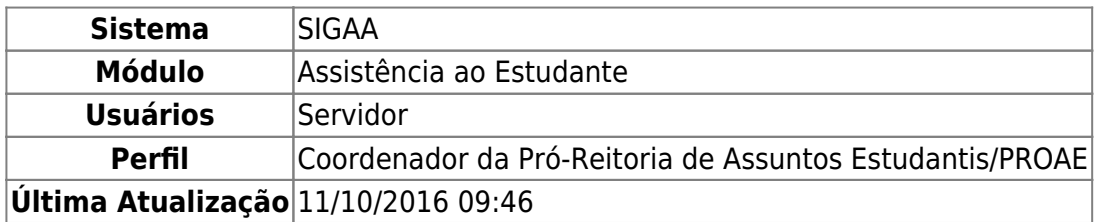

Esta funcionalidade permite ao usuário solicitar a bolsa auxílio residência através de um cadastro sócio-econômico que será então analisado pela Pró-Reitoria de Assuntos Estudantis/PROAE juntamente com uma entrevista pessoal realizada com cada aluno. Após as análises realizadas, a PROAE pode deferir ou não a solicitação feita pelo aluno. Vale ressaltar que só poderá haver uma solicitação de bolsa para cada discente da Instituição por ano/período.

Para utilizar esta funcionalidade, acesse o SIGAA → Assistência ao Estudante → Assistência ao Estudante → Bolsa Auxílio → Solicitação de Bolsa Auxílio Residência.

Na tela a ser gerada, o usuário deverá informar um ou mais dos seguintes critérios: Matrícula, CPF, Nome do Discente e/ou Curso. Conforme mostrado abaixo:

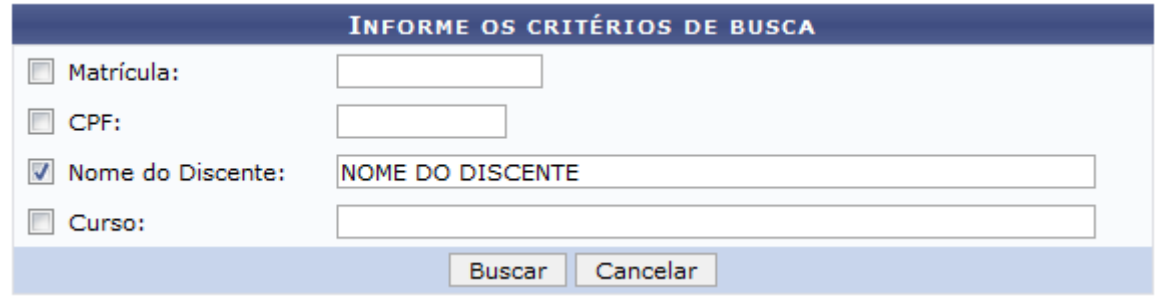

Caso desista de realizar a operação, clique em *Cancelar* e confirme a operação na caixa de diálogo que será gerada posteriormente. Esta mesma função será válida sempre que a opção estiver presente.

Após informar os critérios desejados para a busca, clique em *Buscar*. A página com o resultado da busca será carregada:

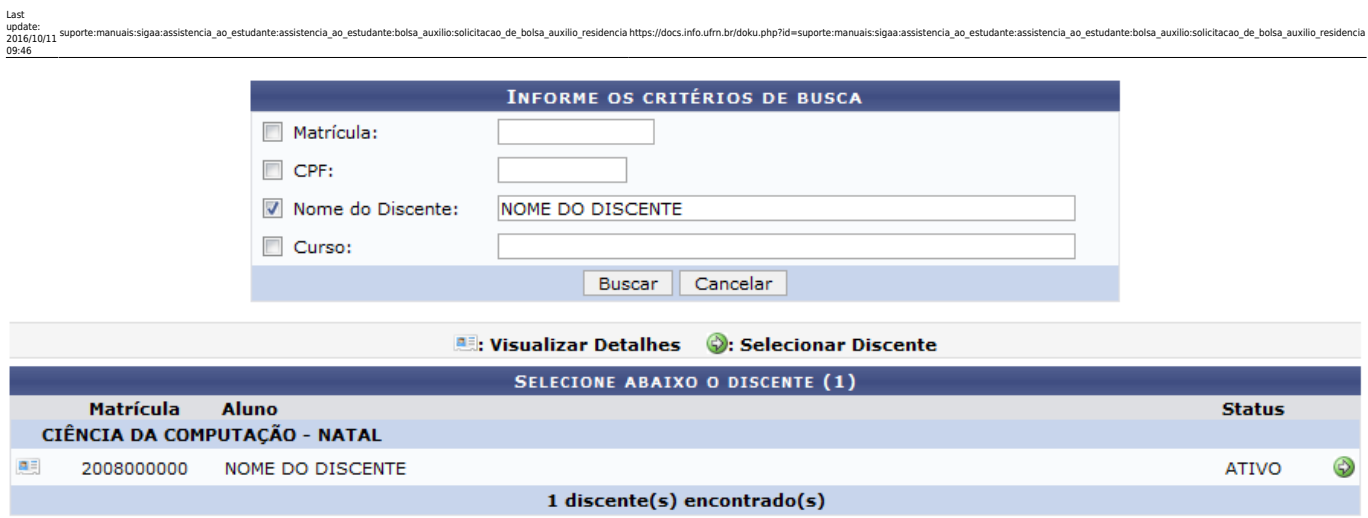

Nesta página, o usuário poderá visualizar os dados do discente ao qual deseja solicitar a bolsa auxílio. Paraisso, clique no ícone **el localizado ao lado da matrícula do discente**. Os dados deste serão mostrados logo abaixo:

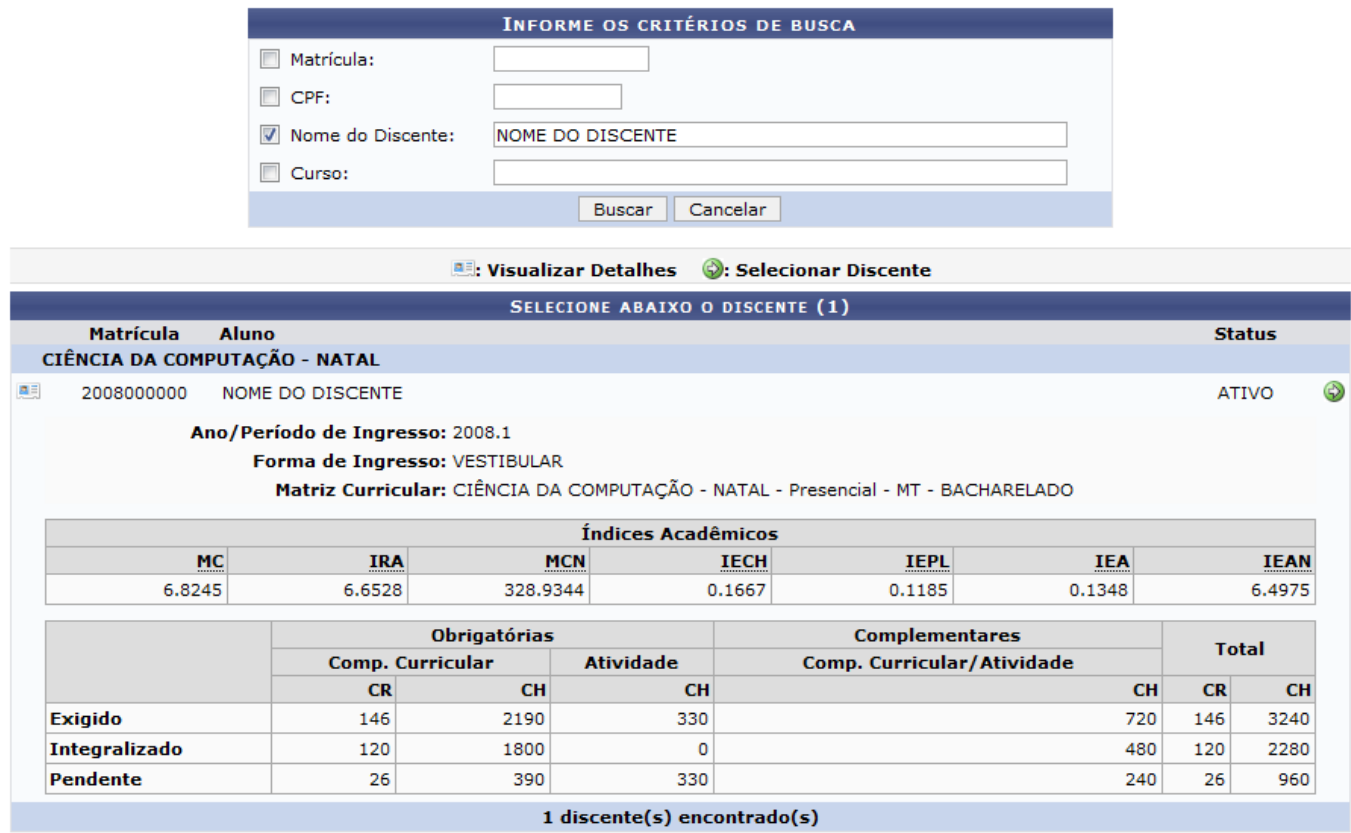

Caso deseje Selecionar Discente clique no ícone ideocalizado ao lado do status do discente. Feito isso, será exibida a página com o formulário para a solicitação de bolsa auxílio. Como a seguir:

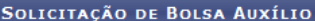

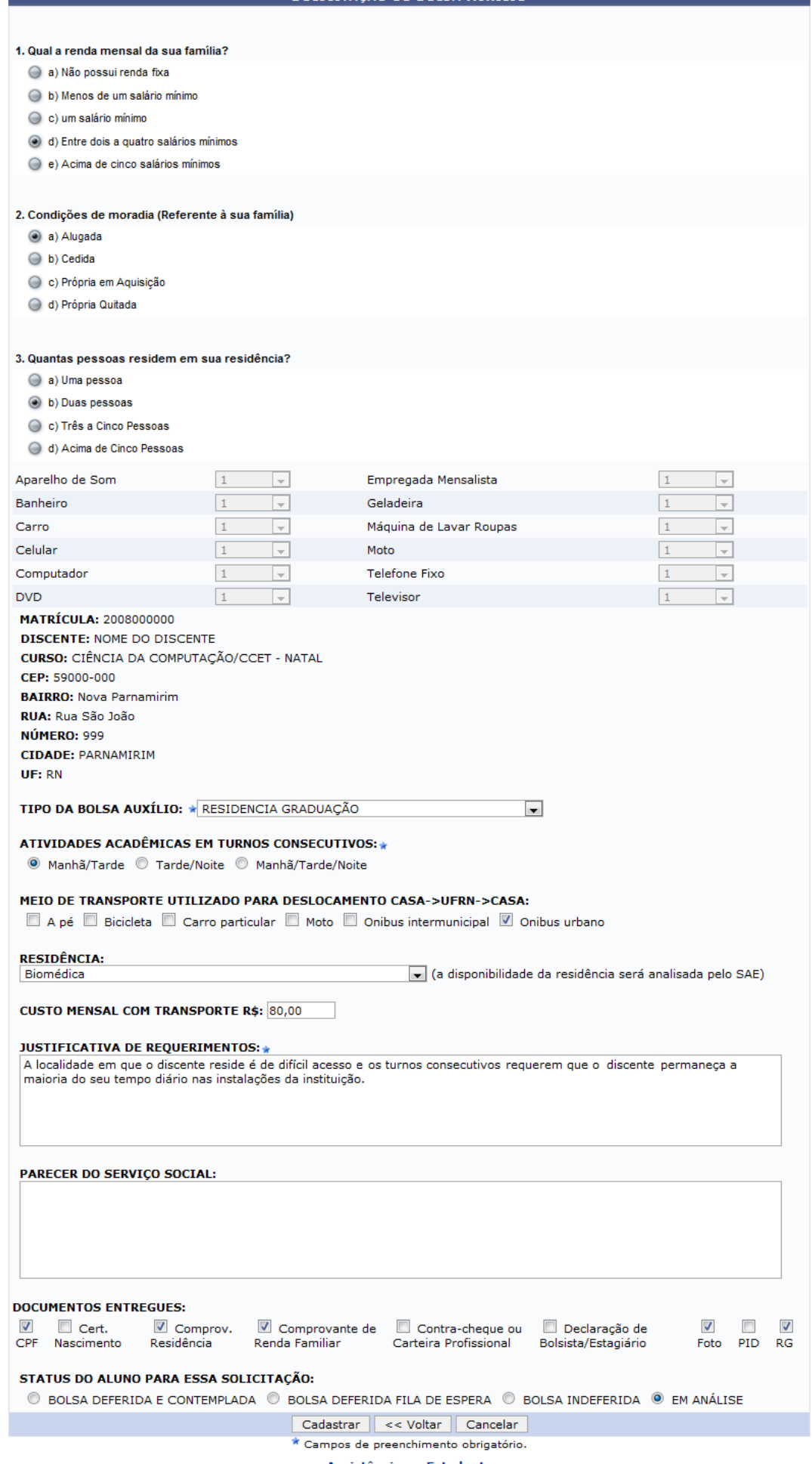

Assistência ao Estudante

Para voltar à tela principal do módulo Assistência ao Estudante, clique no link Assistência ao Estudante

O questionário é composto por outras perguntas, mas devido à extensão, apresentaremos apenas parte do mesmo neste manual.

suporte:manuais:sigaa:assistencia\_ao\_estudante:assistencia\_ao\_estudante:bolsa\_auxilio:solicitacao\_de\_bolsa\_auxilio\_residencia https://docs.info.ufrn.br/doku.php?id=suporte:manuais:sigaa:assistencia\_ao\_estudante:assistencia

Clique em *Voltar* para retornar à página anterior.

Last update: 2016/10/11 09:46

Neste formulário, o usuário deverá preencher os seguintes campos para realizar o cadastro:

- TIPO DA BOLSA AUXÍLIO: O usuário deverá selecionar dentre as opções mostradas no sistema, o tipo de bolsa em que o discente fará o cadastro;
- ATIVIDADES ACADÊMICAS EM TURNOS CONSECUTIVOS: Poderá optar por Manhã/Tarde, Tarde/Noite ou Manhã/Tarde/Noite;
- MEIO DE TRANSPORTE UTILIZADO PARA DESLOCAMENTO CASA → UFRN → CASA: Poderá selecionar uma ou mais das seguintes opções, A pé, Bicicleta, Carro particular, Moto, Ônibus intermunicipal ou Ônibus urbano;
- CUSTO MENSAL COM TRANSPORTE R\$: Deverá informar o valor, em Reais, gasto com transporte;
- JUSTIFICATIVA DE REQUERIMENTOS: O usuário deverá incluir uma justificativa para a solicitação da bolsa auxílio;
- PARECER DO SERVIÇO SOCIAL: Neste campo, poderá informar o parecer do serviço social;
- DOCUMENTOS ENTREGUES: Deverá selecionar dentre os seguintes documentos, CPF, Cert. Nascimento, Comprov. Residência, Comprovante de Renda Familiar, Contra-cheque ou Carteira Profissional, Declaração de Bolsista/Estagiário, Foto, PID e/ou RG;
- STATUS DO ALUNO PARA ESSA SOLICITAÇÃO: Neste campo, o usuário deverá selecionar dentre os seguintes status, BOLSA DEFERIDA E CONTEMPLADA, BOLSA DEFERIDA FILA DE ESPERA, BOLSA INDEFERIDA ou EM ANÁLISE.

Exemplificaremos com o TIPO DA BOLSA AUXÍLIO: RESIDÊNCIA GRADUAÇÃO; ATIVIDADES ACADÊMICAS EM TURNOS CONSECUTIVOS: Manhã/Tarde e informaremos uma JUSTIFICATIVA DE REQUERIMENTOS.

Após o preenchimento dos dados, clique em *Cadastrar* para finalizar o cadastro. Será exibido um comprovante em forma de relatório com os documentos que deverão ser entregues na PROAE. Conforme mostrado a seguir:

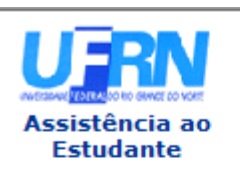

**UNIVERSIDADE FEDERAL DO RIO GRANDE DO NORTE** SISTEMA INTEGRADO DE GESTÃO DE ATIVIDADES ACADÊMICAS

EMITIDO EM 22/02/2011 16:52

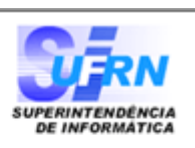

## Número do Comprovante: 3482

**MATRÍCULA: 2008000000 DISCENTE: NOME DO DISCENTE CURSO:** CIÊNCIA DA COMPUTAÇÃO/CCET - NATAL CEP: 59000-000 **BAIRRO:** Nova Parnamirim RUA: São João NÚMERO: 999 **CIDADE: PARNAMIRIM** UF: RN TIPO DA BOLSA AUXÍLIO: RESIDENCIA GRADUAÇÃO

### Para concluir o procedimento é necessário que você compareça ao PROAE com os seguintes documentos:

 $-1$  foto  $3x4$ ;

- Carteira de Identidade, CPF e PID (Comprovante de Inscrição em Disciplina)(XEROX);
- Comprovante de residência (água, luz ou telefone) (XEROX);
- Certidão de Nascimento dos dependentes do chefe da família (XEROX);
- Contra-cheque ou carteira profissional do candidato (páginas de identificação pessoal frente e verso e página do contrato de trabalho) (XEROX);
- Comprovante de renda familiar (XEROX);
- Declaração de Bolsista/Estagiário.

#### Autenticação: f6b1e2c704556d8ca9f2018f31b3db455a489614

SIGAA | Copyright @ 2006-2011 - Superintendência de Informática - UFRN - $\triangle$  Voltar A Imprimir (84) 3215-3148 - sistemas

Casodeseje imprimir o relatório, clique em Imprimir

Para retornar à tela anterior, clique em *Voltar*.

Caso deseje voltar à tela principal do módulo Assistência ao Estudante, clique no link

Assistênciaao Estudante localizado no topo deste relatório.

# **Bom Trabalho!**

## **Manuais Relacionados**

- [Solicitação de Bolsa-Auxílio Alimentação](https://docs.info.ufrn.br/doku.php?id=suporte:manuais:sigaa:assistencia_ao_estudante:assistencia_ao_estudante:bolsa_auxilio:solicitacao_de_bolsa_auxilio_alimentacao)
- [Solicitação de Bolsa Auxílio Transporte](https://docs.info.ufrn.br/doku.php?id=suporte:manuais:sigaa:assistencia_ao_estudante:assistencia_ao_estudante:bolsa_auxilio:solicitacao_de_bolsa_auxilio_transporte_ceres)

[<< Voltar - Manuais do SIGAA](https://docs.info.ufrn.br/doku.php?id=suporte:manuais:sigaa:assistencia_ao_estudante:lista)

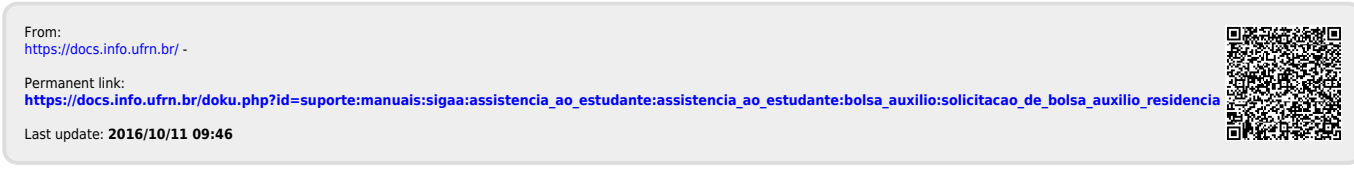